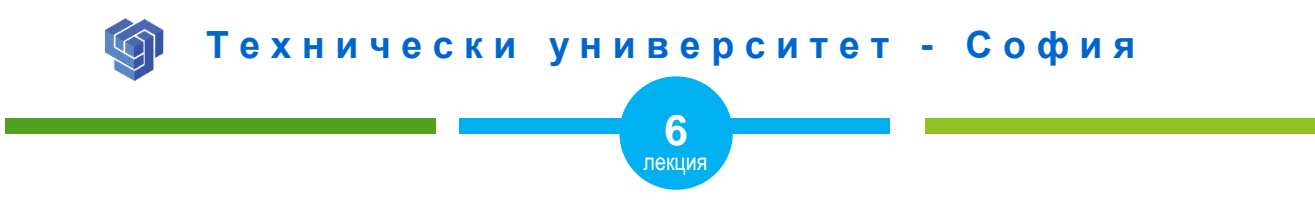

### **НТМL ЦИТАТИ И ЦИТИРАНИ ЕЛЕМЕНТИ**

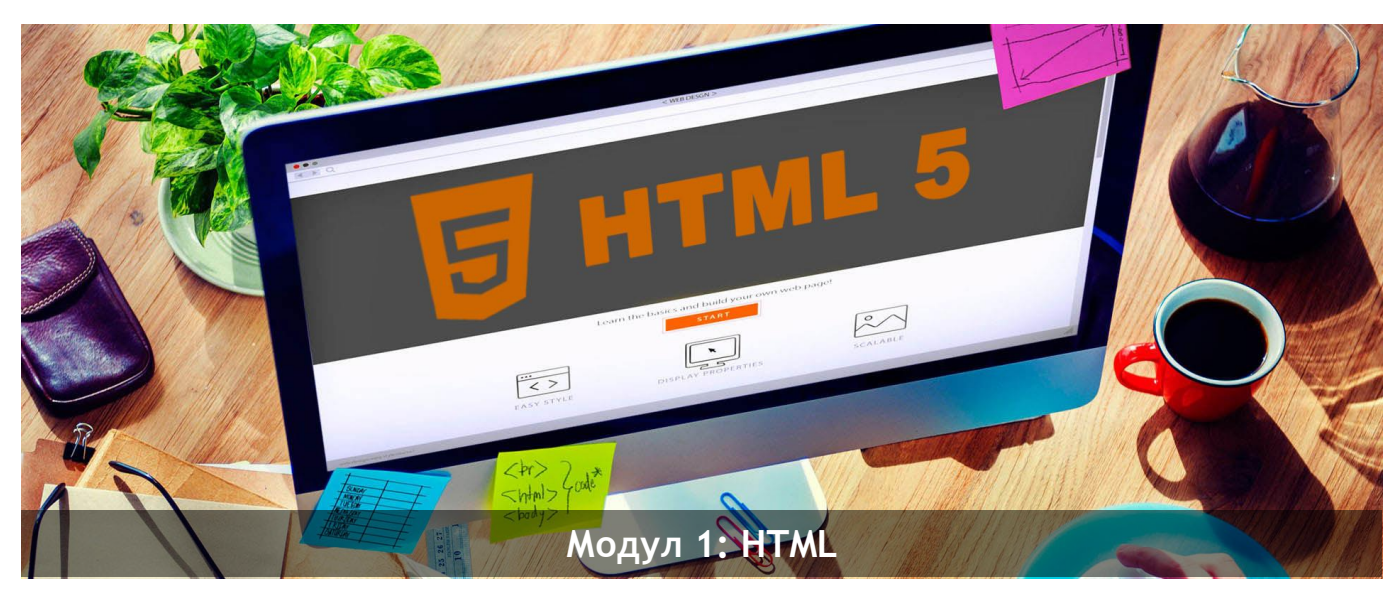

ас. Елена Първанова

НПГ по КТС гр. Правец

# **СЪДЪРЖАНИЕ**

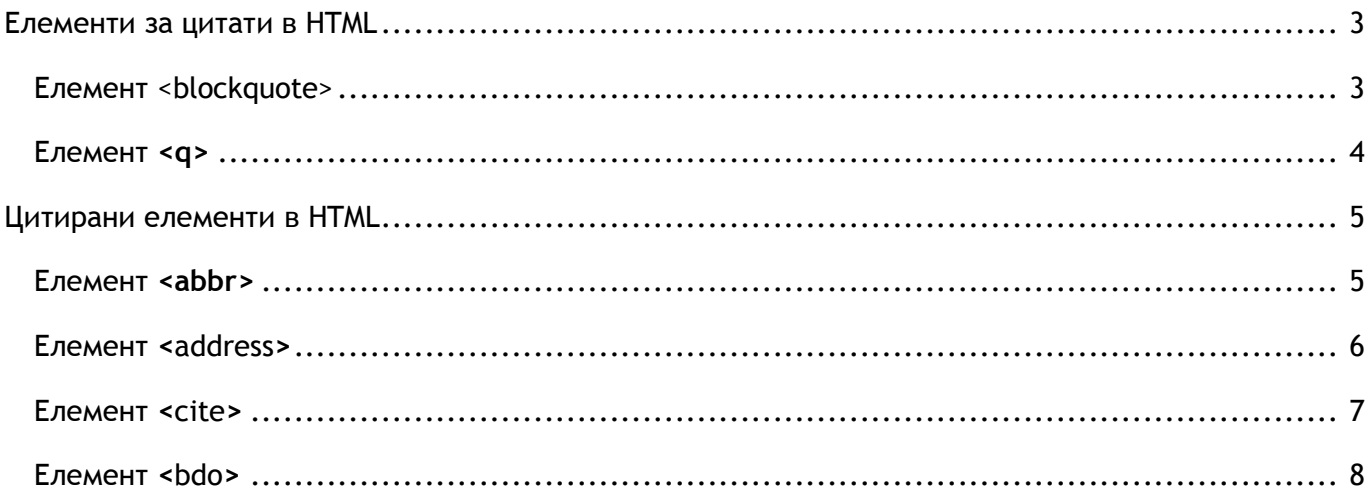

Когато завъшите тази лекция:

- **o** *ще се запознаете с елементите в HTML за създаване на цитати;*
- **o** *ще знаете цитираните елементи <abbr>, <address>, <site> и <bdo>.*

### <span id="page-3-0"></span>Елементи за цитати в HTML

### <span id="page-3-1"></span>Елемент <blockquote>

Елемент **<blockquote>** ограничава текста отляво и отдясно с бяло поле *(фиг.1)*.

#### **<blockquote>**

Семантичния уеб или HTML е начин на писане на хипертекстови документи, който подчертава значението на кодираната информация над неговия външен вид.

#### **</blockquote>**

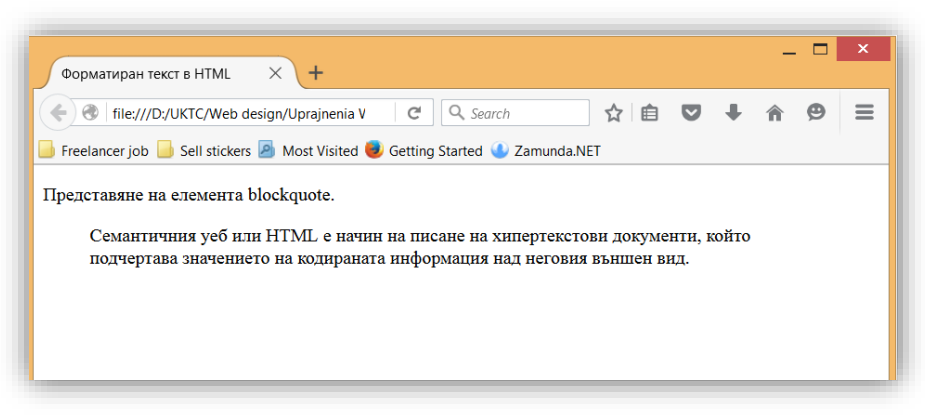

### <span id="page-4-0"></span>Елемент **<q>**

Елемент **<q>** се използва за кратък цитат *(фиг.2)*.

**<p>**WWF's goal is to: **<q>**Build a future where people live in harmony with nature.</a>

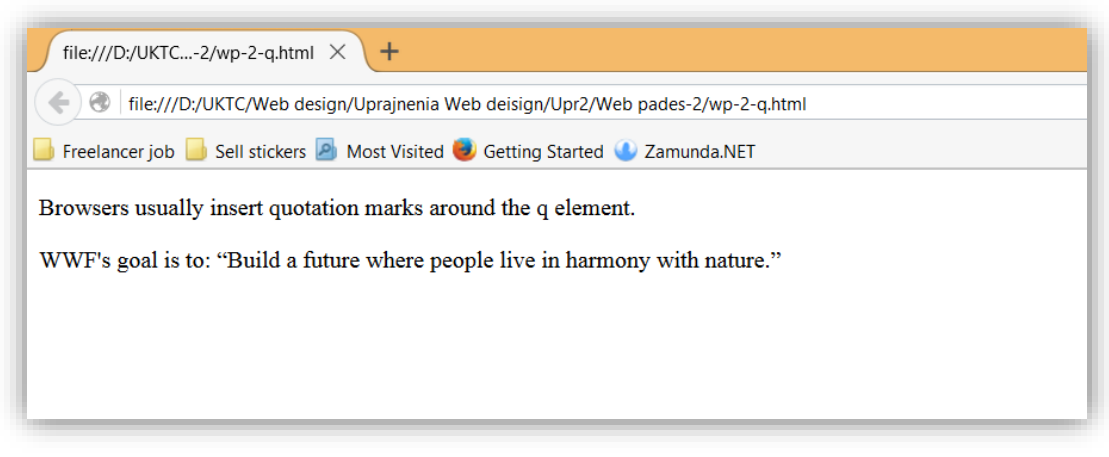

*Фигура 2*

## <span id="page-5-0"></span>Цитирани елементи в HTML

### <span id="page-5-1"></span>Елемент <abbr>

Елементът **<abbr>** дефинира съкращение *(фиг.3)*. Маркирането на съкращенията дава полезна информация на браузърите, системите за превод и търсещите машини.

**<p>**The **<abbr** title="World Wide Web Consortium"**>**W3C**</abbr**> is the main international standards organization for the World Wide Web.**</p>**

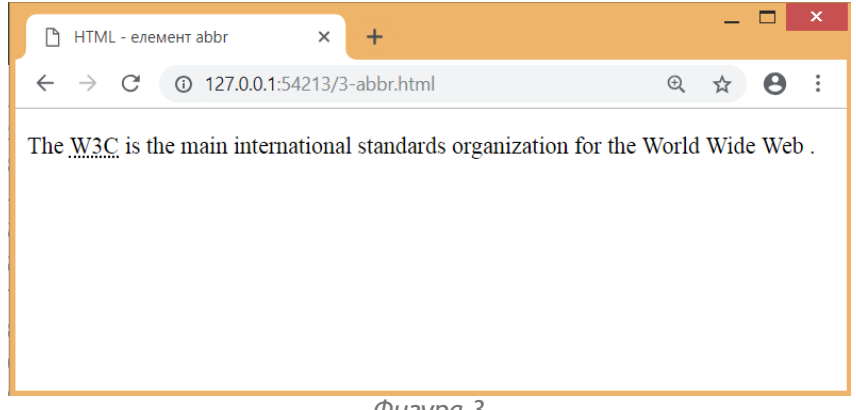

*Фигура 3*

### <span id="page-6-0"></span>Елемент **<**address**>**

Елементът **<address>** дефинира информация за връзка (автор/собственик) на документ или статия *(фиг.4)*.

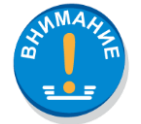

*Елементът <address> обикновено се показва в курсив. Повечето браузъри добавят прекъсване на реда преди и след елемента.*

### **<address>**

```
Написано от Елена Първанова<br>
```
Уеб сайт: **<br>**

```
www.daisyner.com<br>
```
България

**</address>**

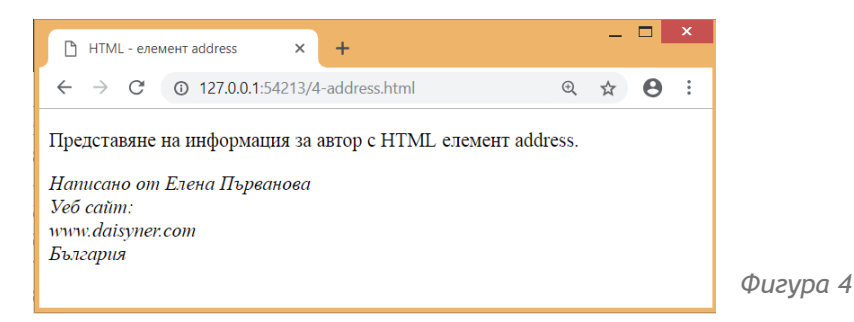

### <span id="page-7-0"></span>Елемент **<**cite**>**

Елементът **<cite>** дефинира заглавието на произведение *(фиг.5)*. В браузърите се показва като курсив.

**<p><cite>**Designing the Internet of Things**</cite>** Книга от Ейдриън Мсеуен и Хаким Касимали**</p>**

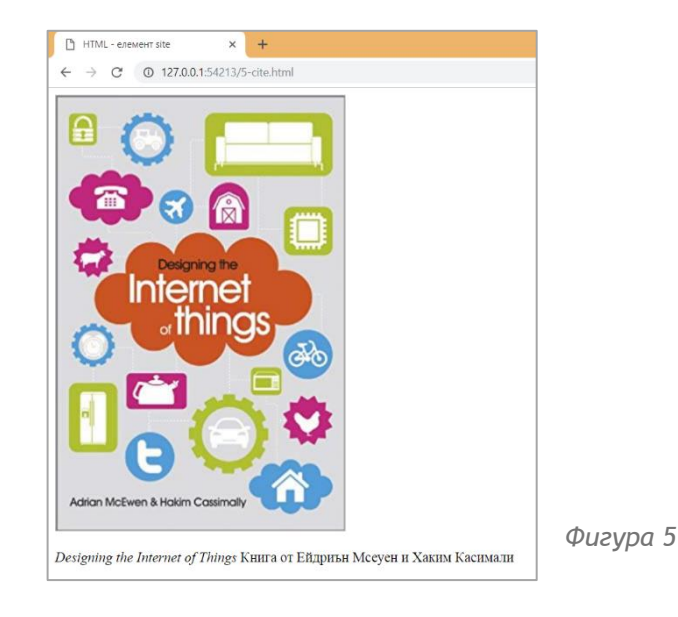

### <span id="page-8-0"></span>Елемент **<**bdo**>**

Елементът **<bdo>** *(bi-directional override)* дефинира двупосочното преименуване *(фиг.6)*. Използва се да замени текущата посока на текста.

```
<p>Промяна на посоката на текста от дясно на ляво (rtl)</p>
<bdo dir="rtl">Текст с посока от дясно на ляво</bdo>
```
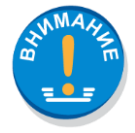

*Атрибут dir определя посоката на изписване на текста. Може да приеме следните стойности ltr (от ляво на дясно), rtl (от дясно на ляво) и auto (браузъра определя посоката).*

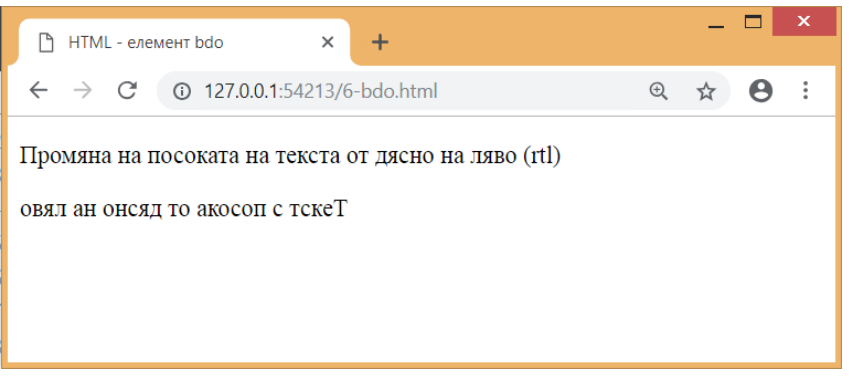

*Фигура 6*